## **lock focus**

**STEP1 Place your AGLv3 Camera in the location you prefer and let the camera focus onto the field then click the "Auto Focus" button**

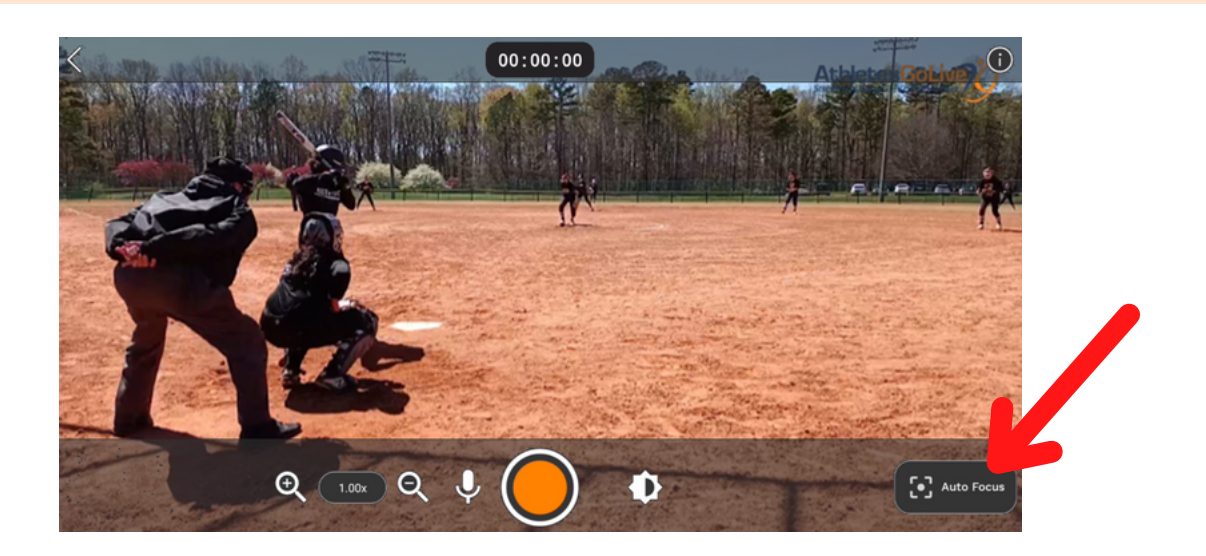

**STEP2 The "Lock Focus" button will appear and will ensure your focus is sharp on objects both near and far**

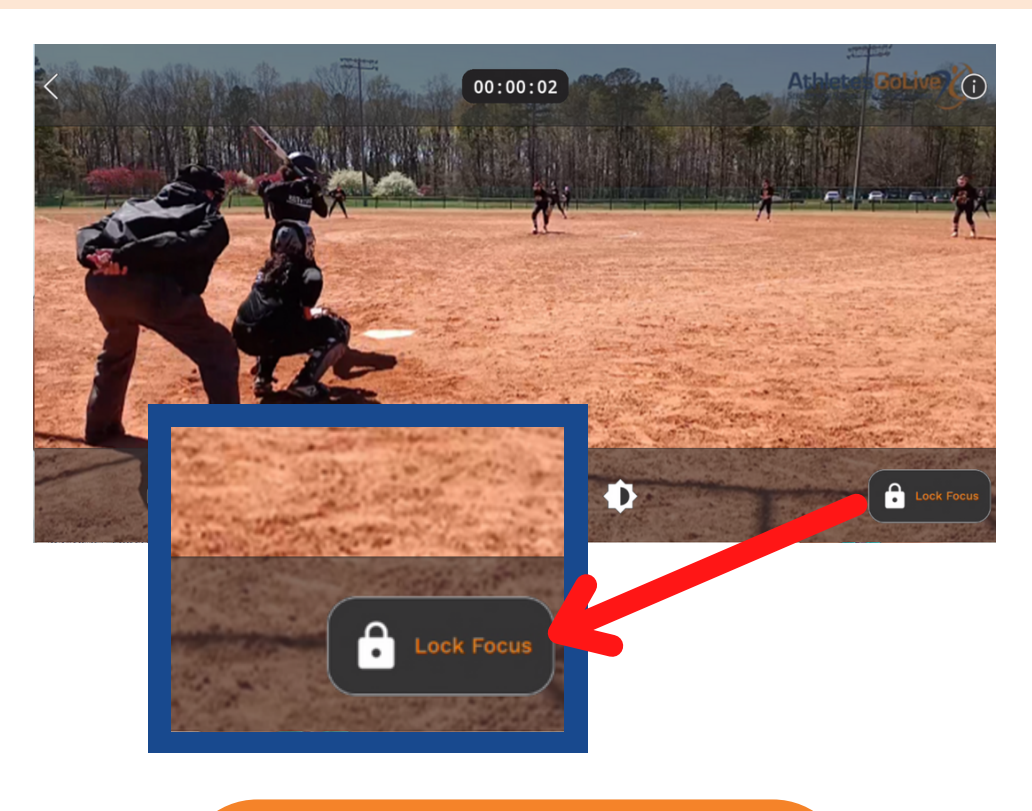

## REMINDER:

**The icon will change from "Auto Focus" to "Lock Focus". Each time the user goes to "Start Broadcast", the camera will default to auto-focus.**